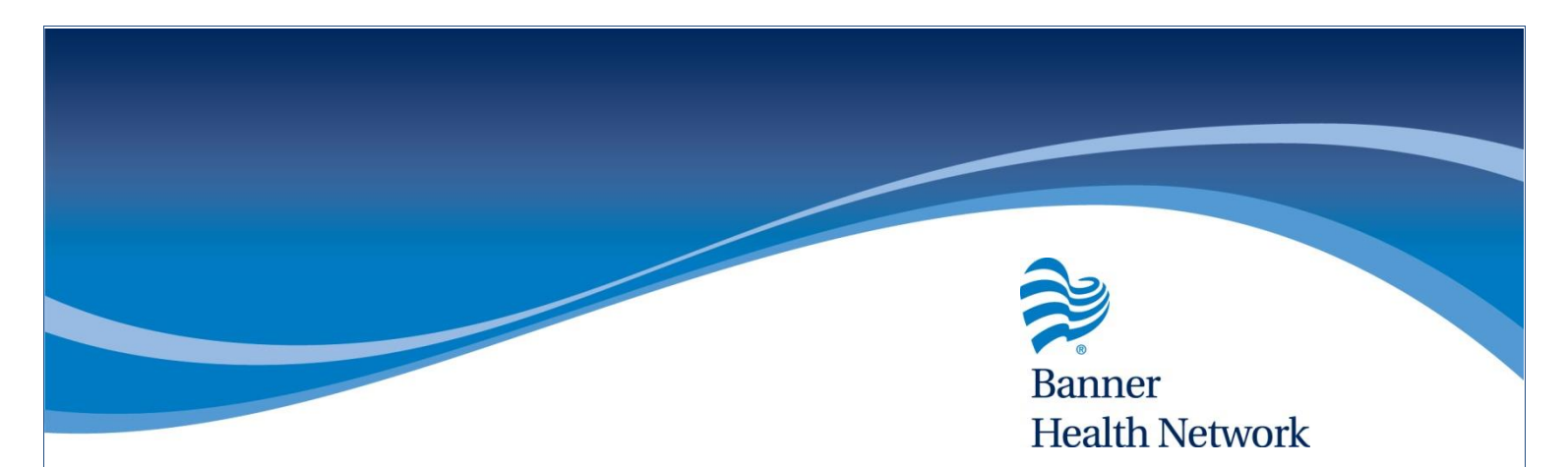

## Reviewing Previous Chart Notes

- Click Templates
- Identify the desired encounter
- Click the magnifying glass to review

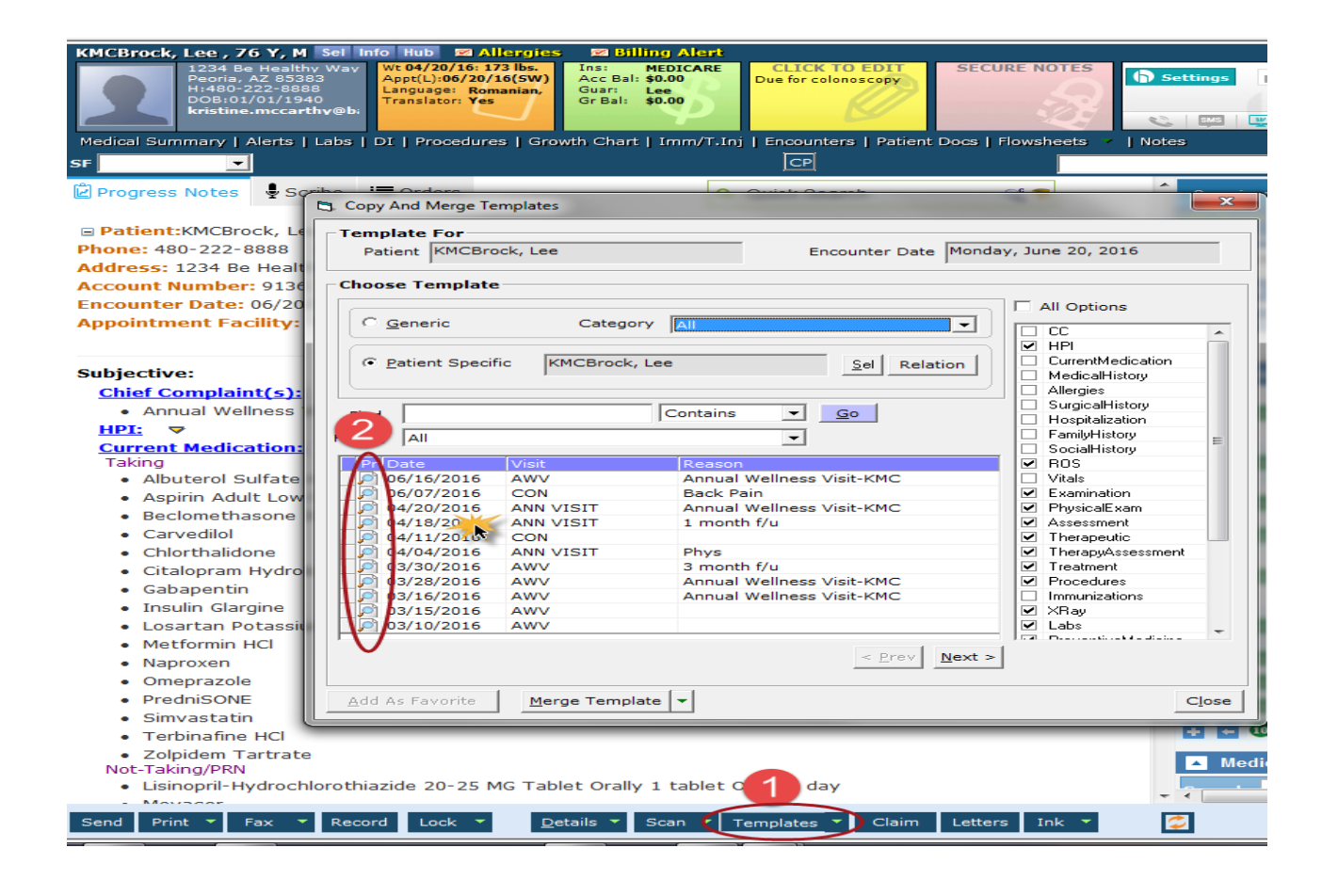

For more information contact the BHN eCW Support Team at

[ProviderExperienceCenter@BannerHealth.com](mailto:ProviderExperienceCenter@BannerHealth.com)

or visit us at

[www.BannerHealthNetwork.com/ehr/ecw](http://www.bannerhealthnetwork.com/ehr/ecw)

LMS 6/20/16